# အသုံးပြုပုံလမ်းညွှန် USER MANUAL

### QUICK REFERENCE GUIDE

## Model # M-1 and M-2

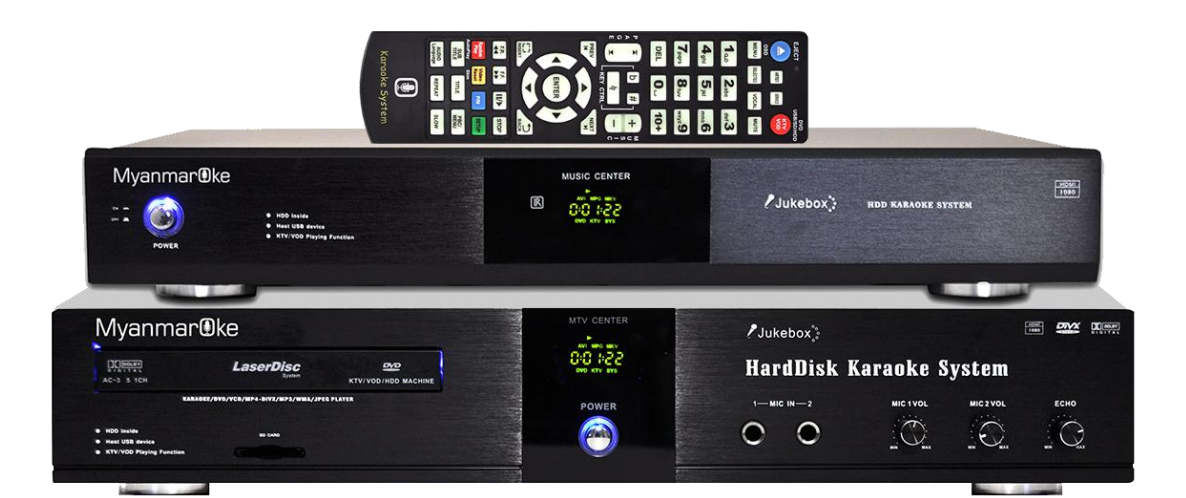

စက်ကိုအသုံးမပြုမီ အညွှန်းကို အရင်ဖတ်ပါ။

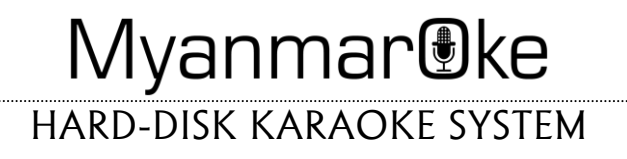

## Remote Control ပေါ်မှ ခလုတ်များ အသုံးပြုပုံ

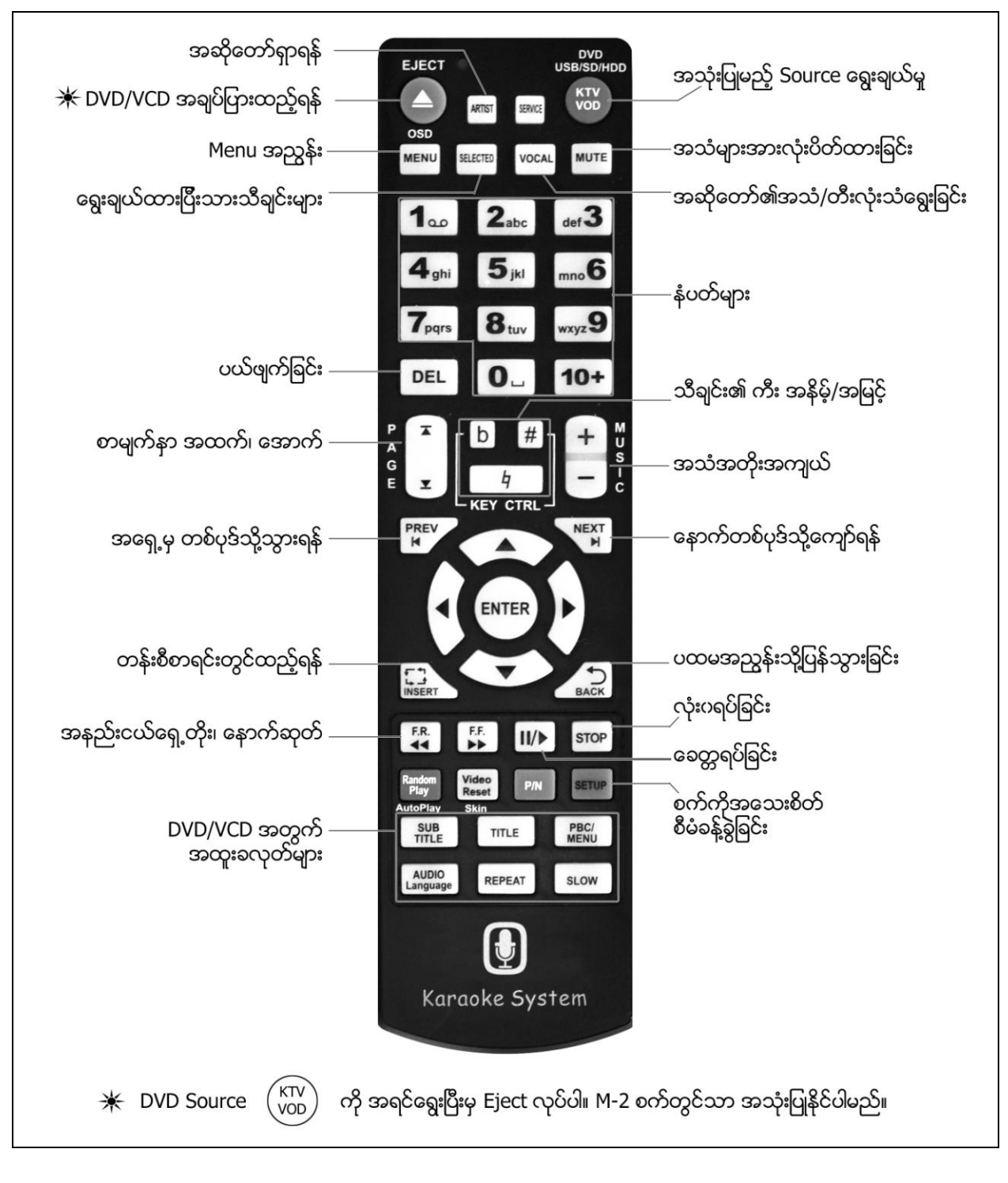

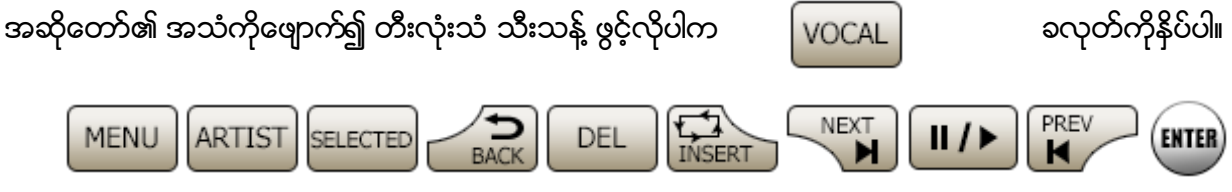

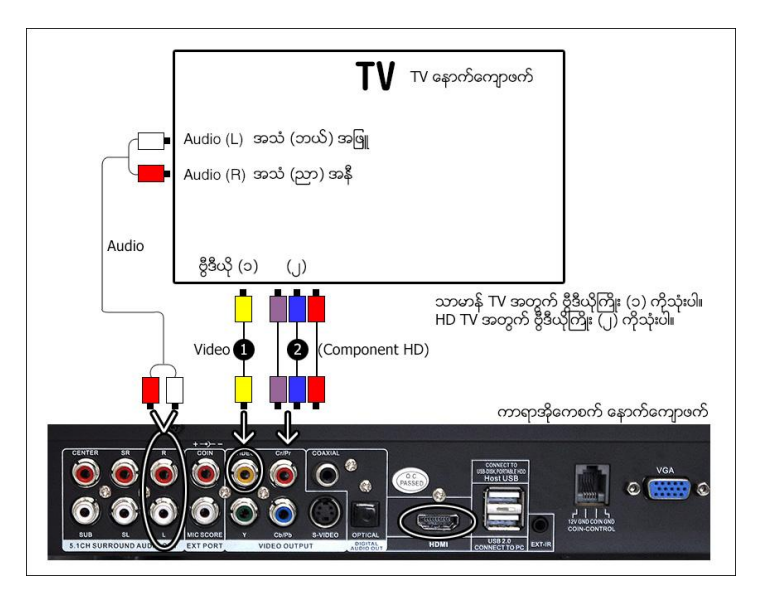

#### (၁) ဗွီဒီယိုကြိုးများ မှန်ကန်စွာ တပ်ဆင်ပါ။

ပထမဆုံး စတင်အသုံးမပြုမီ ကာရာအိုကေစက်နင့် TV ကို ကြိုးများ မှန်ကန်စွာ တပ်ဆင်ပါ။ အရောင် သုံးရောင်ကြိုး သို့မဟုတ် HD Component ကြိုး အဆင်ပြေရာ သုံးနိုင်ပါသည်။ ပြီးလျှင် ကာရာအိုကေစက်ကိုဖွင့်ပြီး တစ်မိနစ်ခန့် စောင့်ပါ။ "Reading Database.." စာတန်း အရင်ပေါ် လာပြီး အဆင်သင့်ဖြစ်သည့် အကြောင်း မြောပါလိမ့်မည်။ (M-1 စက်တွင် MIC ထည့်ရန် အပေါက် မပါသည့်အတွက် အသံ Mixer တစ်ဆင့်ခံ၍ မိုက်ကရိုဖုန်းကို သုံးရပါမည်)

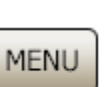

#### (၂) သီချင်းရှာခြင်း

ခလုတ်ကိုနီပဲ၍ သံချင်းနာမည်၊ အဆိုတော်နာမည်၊ စာအုပ်မှနံပတ်၊ အယ်လ်ဘန်အမည် မိမိန စံသက်သလို ရှာဖွေ နိုင်ပါသည်။ မြန်မာစာဖြင့် အလွန်လွယ်ကူရှင်းလင်းသော အညွှန်း ကို တွေ့ရပါလိမ့်မည်။ "MENU" ကို တစ်ချက်ပြန်နိပ်လိုက်လျင် ပေါ နေသော အညွှန်းစာမျက်နာ ပြန်ပိတ်သွားပါမည်။

## (၃) မြန်မာလို ရိုက်နိပ်၍ရှာထွဲခြင်း

သီချင်းအမည်၊ အဆိုတော်အမည်၊ အယ်လ်ဘန်အမည်များကို မြန်မာလိုရိုက်၍ ရှာဖွေလိုလျှင် ဉပမာ အဆိုတော် ဇော်ပိုင် ကို ရှာမည် ဆိုပါစို့။ MENU နိုပဲပြီး 2 ကိုနိုပဲပါ။ (Remote ပေါမှ ||ARTIST| ခလုတ်ကို နိုပ်လျှင်လည်း ရပါသည်)

ပြီးလျင်အမည်စာလုံးပေါင်းကို "08" "21" နိုပ်၍ "ဇပ" ဟု ရှာရပါမည်။ 08 နိုပ်လျင် "ဇ" ထွက်လာမည်ဖြစ်ပြီး 21 နိပ်လျင် "ပ"

ထွက်လာပါမည်။ ပြီးလျင် (ENTER) နိုပဲ လိုက်ပါက ဇော်ပိုင် ပေါ် လာပြီး ၎င်းကို ထပ်နိပ်လိုက်ပ ပါက သူ့ ၏ သိချင်းများ အားလုံးထွက်လာပါမည်။ မိမိနှစ်သက်ရာ သီချင်း ကို ရွေး၍ "ENTER" ခလုတ်ကိုနိပ်လိုက်လျင် သံချင်း စ လာပါမည်။ ု လောလောဆယ်သီချင်း ဖွင့်ထားဆဲ ဆို ့လျင် အလို အလျောက် နောက်တစ်ပုဒ် အဖြစ် တန်းစီ ပေးပါမည်။ ထိုနည်းအတိုင်းပင် သံချင်းပေါင်း များစွာကို တန်းစိထား နိုင်ပါသည်။

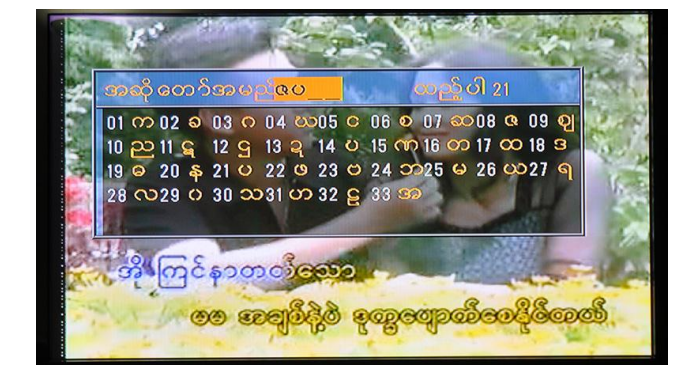

#### (၄) သီချင်းအမျိုးအစားအလိုက် ရှာဖွေခြင်း

**MENU ကိုနိပဲပြီး 6.သီချင်းအမျိုးအစား** ကိုနိပ်ပါက (၁)ခေတ်ပေါ့တေး (၂)စုံတွဲတေး (၃)မြန်မာသံစဉ် (၄)ကလေးသီချင်း

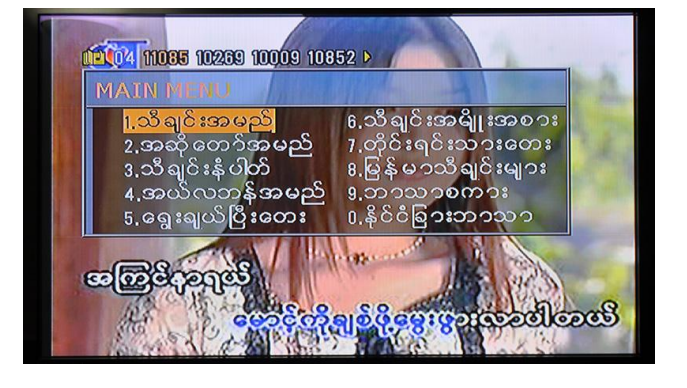

(၅)သင်္ကြန်သီချင်းများ ဟု ပိုမိုလွယ်ကူစွာ ရှာနိုင်ရန် ကဏ္ဍထပ်ခွဲထားပါသေးသည်။

#### (၅) သီချင်းများတန်းစီခြင်း နှင့် ပြန်ဖျက်ခြင်း

တစ်ဖက်စာမျက်နာမှ နည်းအတိုင်း သီချင်းများကို ရှာ၍ တန်းစိထားနိုင်သလို စာအုပ်မှ နံပတ်များအတိုင်း နိပ်၍

ခလုတ်ကို နိပ်ပြီးလည်း သီချင်းများ တန်းစိထားနိုင်ပါသည်။ တန်းစိထားသော သီချင်းနံပတ်များသည် တိဗွိ၏ ဘယ်ဖက် အပေါ် ဆုံးတွင် ပေါ် နေပါလိမ့်မည်။ မိမိတန်းစိထားသော သိရျင်းများကို ပြန်လည် သိရှိလိုင <mark>SELECTED</mark> ခလုတ်ကို

DEL

**VOD** 

တန်းစီထားသော သီချင်းအချိူပြန်ဖျက်လိုပ ပါလျင် |SELECTED| ခလုတ်ကိုနိပ်ပါ။ ဖျက်လိုသော သီချင်းကိုရွေး၍ ကို နိပ်ပါ။

နိပ်ပါ။

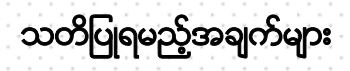

- $\cdot$  Remote control ကိုမသုံးမီ ဓါတ်ခဲကိုအရင်ထည့်ပါ။ အသုံးပြုလျှင် Remote နှင့် စက်ကို အတတ်နိုင်ဆုံး သေချာချိန်ရွယ်၍ သုံးပါ။ Remote အလုပ်မလုပ်ဟု ထင်ပါက ဓါတ်ခဲများ အားရှိမရှိ၊ နေရာမှန် မမှန် ပုန်စစ်ပါ။
- ❖ DVD/SD/USB သုံးလိုလျှင် လက်ရှိဖွင့်ထားသော KTV မှ သီချင်းများကို လုံးာ "STOP" ရပ်ပေးရပါမည်။ ပြီးလျှင် ရီမှတ်အပေါ် ဆုံးမှ အနီရောင် KTV VOD ခလုတ် ကိုနိပ်၍ မိမိသုံးလိုသော အစိတ်အပိုင်းကို နွေးပါ။
- ❖ ကျိစက်သည် ကွန်ပျူတာ Hard-Disk ကို အခြေခံ၍ ပြုလုပ်ထားပါသည်။ စက်ကို ချက်ချင်းပိတ်၊ ချက်ချင်းဖွင့်၊ အလျင်စလို လုပ်ခြင်း အထူးသတိပြုရှောင်ပါ။ ပြုတဲ့ကျခြင်း၊ ထုနက်ခြင်းမျိုး ရှောင်ပါ။ သံလိုက်အားကောင်းသော Speakers များပေါ့သို့ စက်ကို တင်ခြင်း၊ စက်ပေါ့သို့ Speakers လေးများတင်ခြင်းရှောင်ပါ။
- $\bm{\cdot}$  Surge Proctor ပါသော ကြားခံ (Electric Extension Cords) လျပ်စစ်ကြိုးများ ခံ၍ အသုံးပြုရန် အကြံပြုလိုပါသည်။ ၁၀ ဒေါ်လာလောက် နှင့်ပင် Wal Mart တွင် ပယ်ယူရရှိနိုင်ပါသည်။

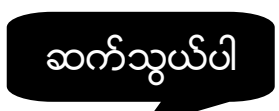

အကူအညီလိုအပ်၍ မေးခွန်းများရှိလျှင် ဖြစ်စေ၊ အကြံဉာဏ် ပြုလိုလျှင်ဖြစ်စေ၊

#### www.myanmaroke.com

Web site သို့ လာရောက်၍ Contact Form မှ တစ်ဆင့် ဆက်သွယ်နိုင်ပါသည်။